#### **RANLOS**

#### **MEASURE IN 5 EASY STEPS**

## How to perform measurements with RanLOS measurement software

**RANLOS** 

## Measure in 5 easy steps with RanLOS measurement software

N

RanLOS measurement software perform a measurement in 5 easy steps in order to make measuring easier, faster and smarter.

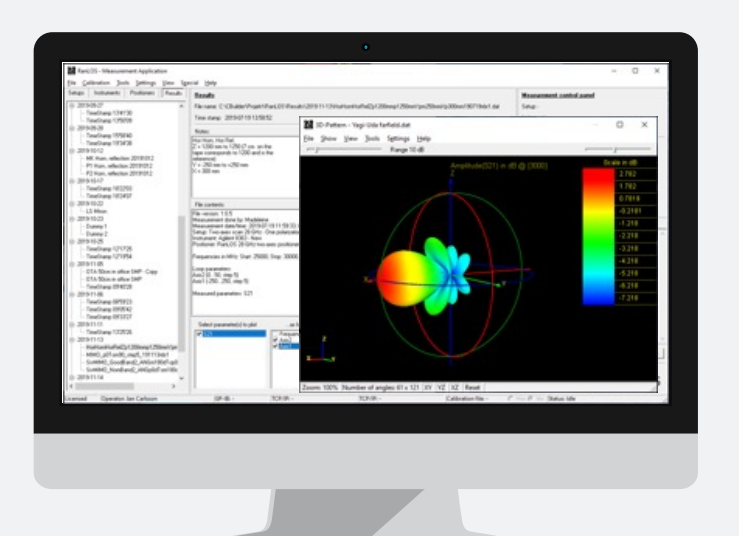

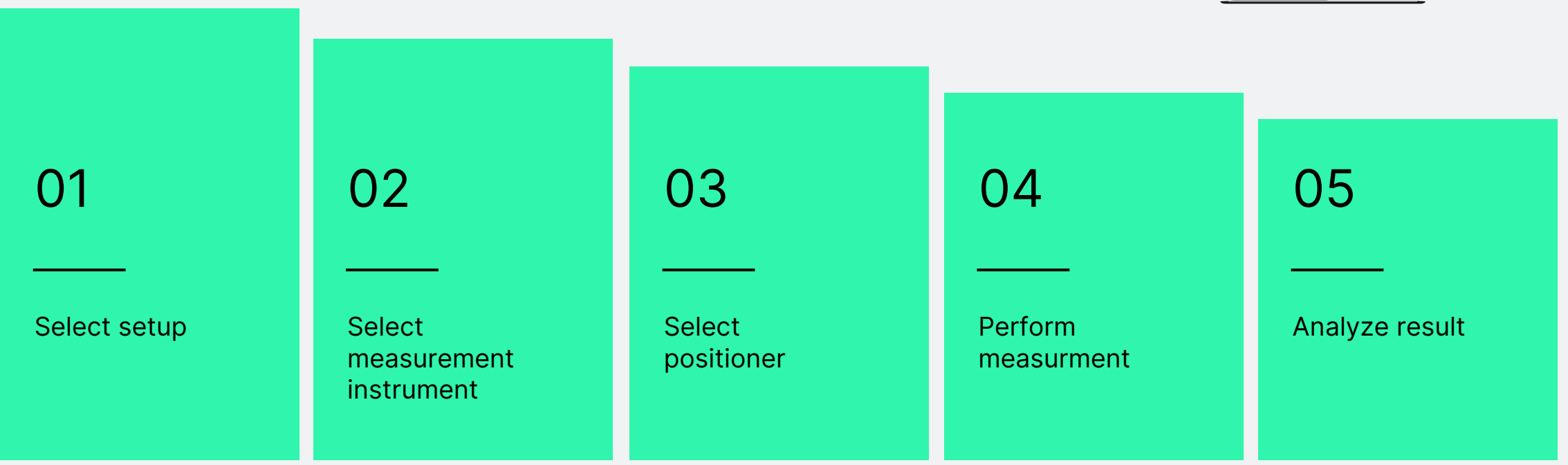

#### Select setup

Select from passive or active setups

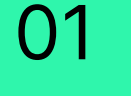

Select setup

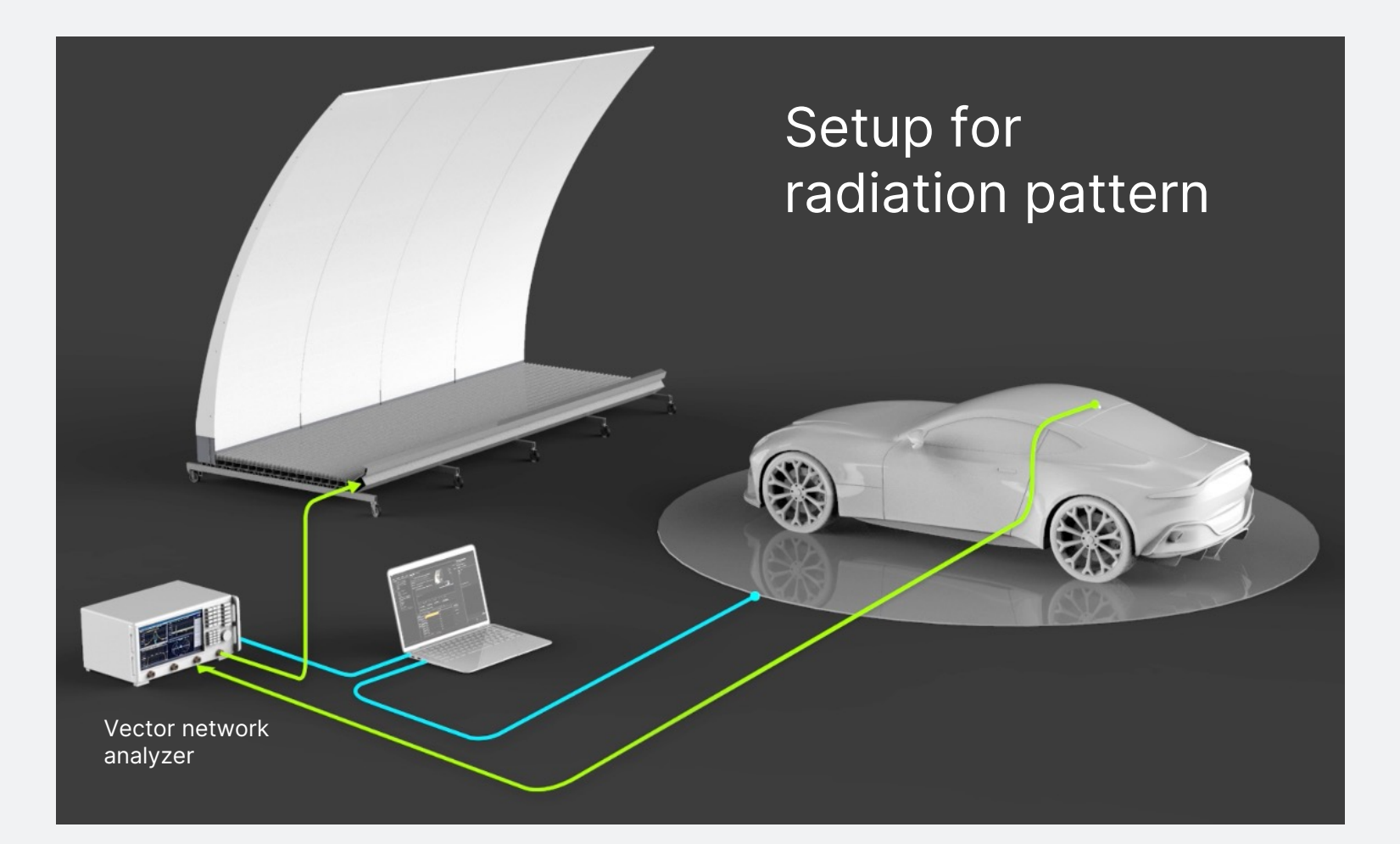

#### Select setup

Select from passive or active setups

01

Select setup

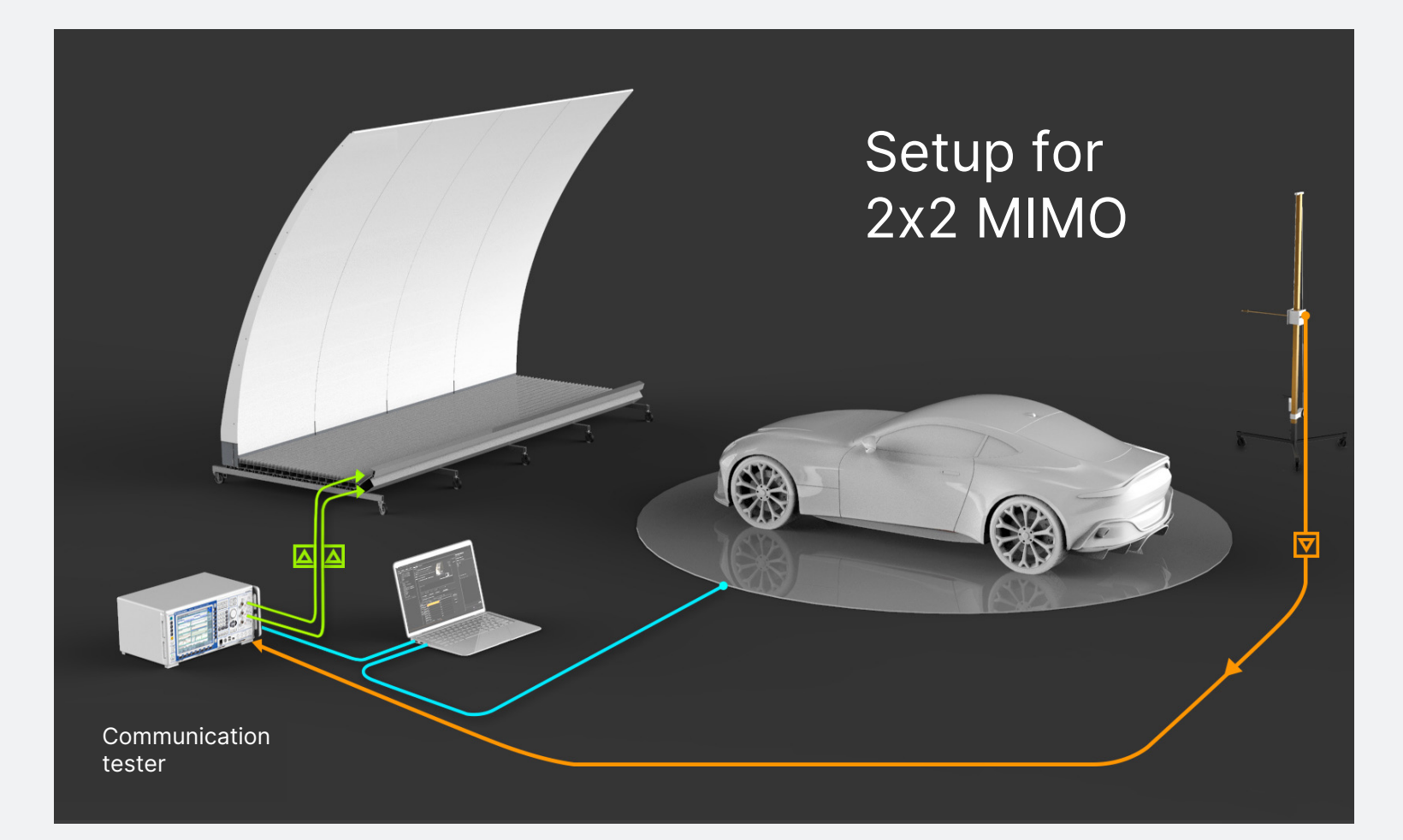

#### Select measurement instrument

Vector network analyzer or communication tester

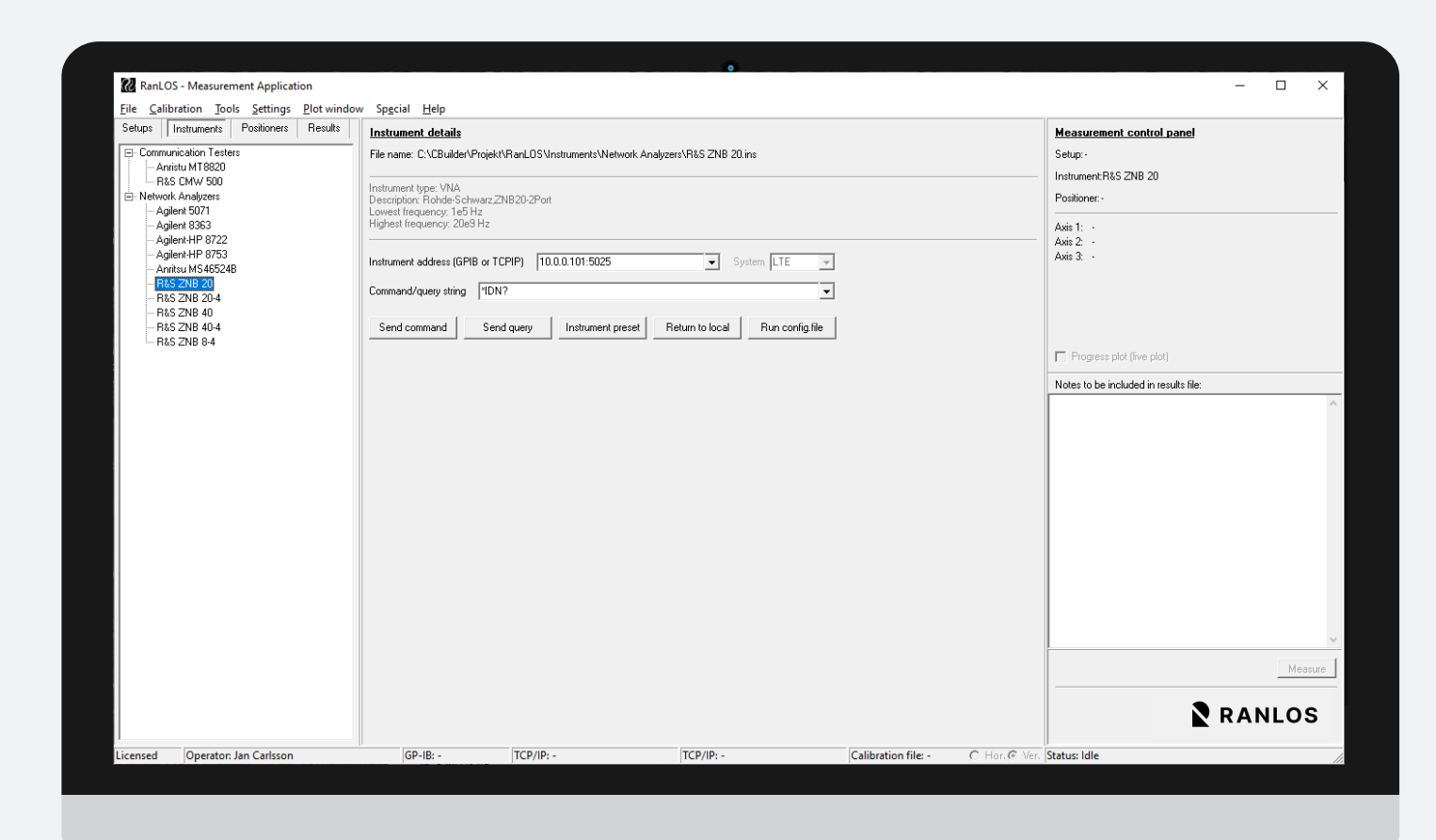

**Select** 

02

measurement instrument

#### Select Positioner

Turntable or multi-axis positioner

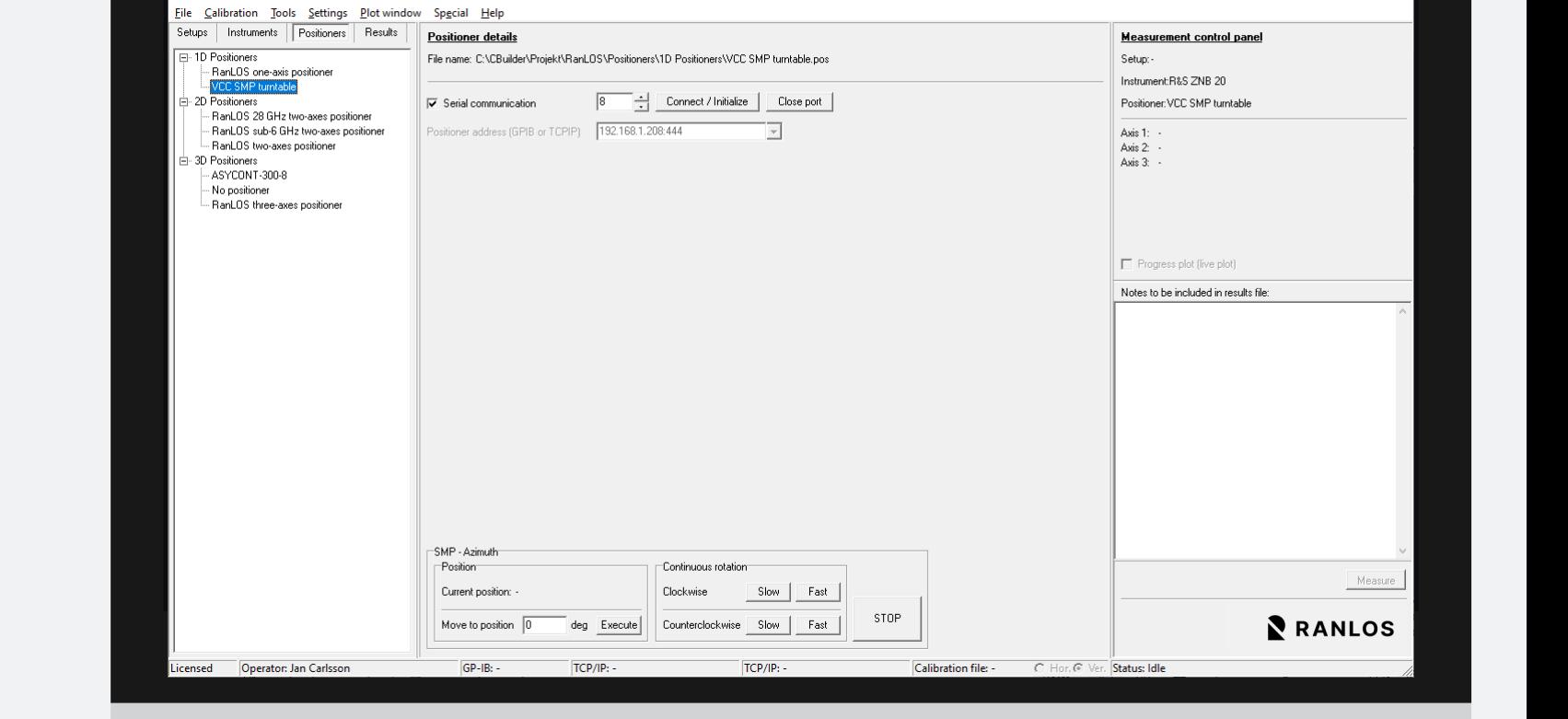

a.

RanLOS - Measurement Application

 $\Box$ 

03

**Select** positioner

#### Perform measurement

Instrument and positioner controlled by software

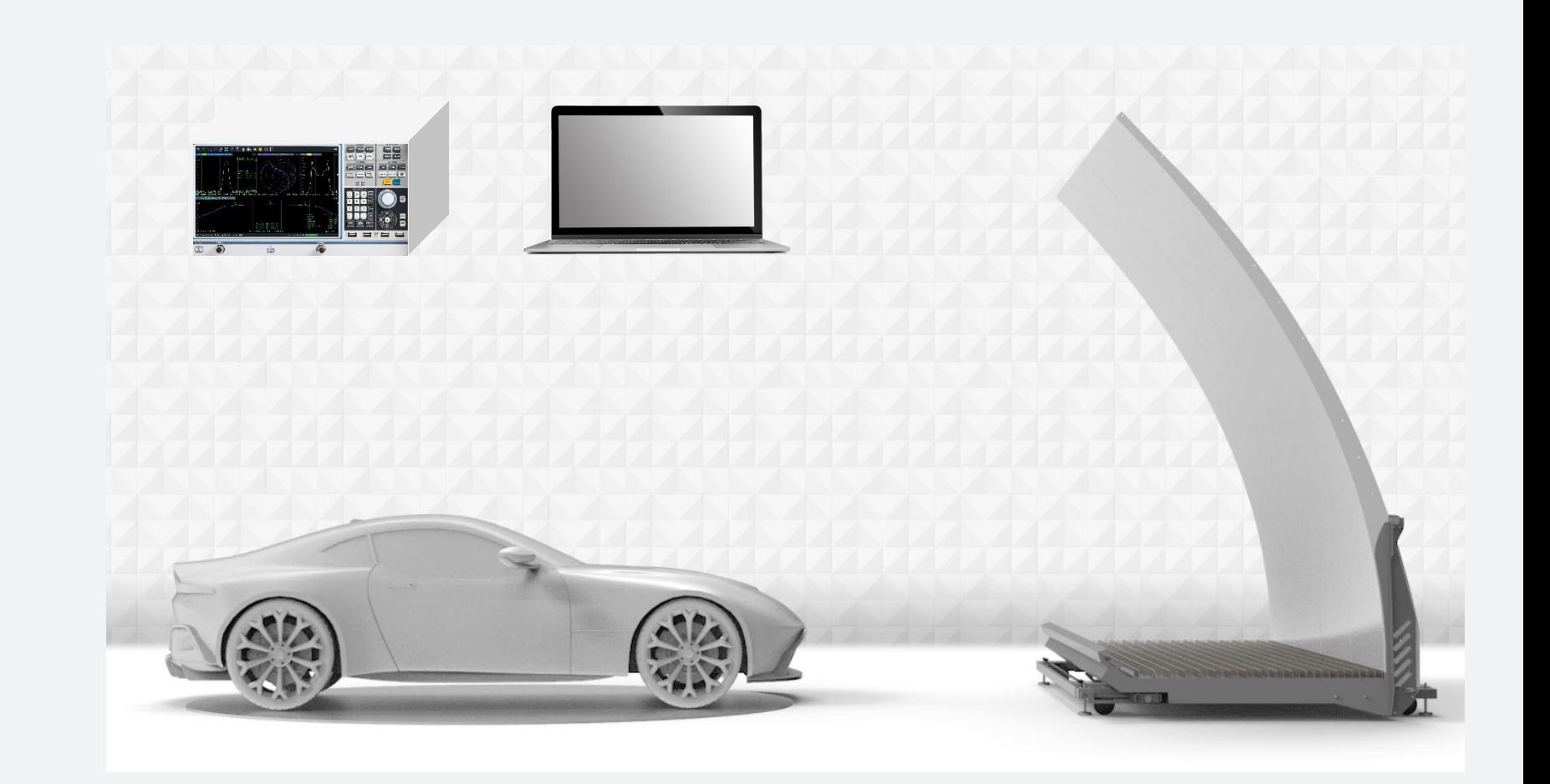

04

Perform measurement

#### Analyze result

Plot as 1D, 2D or 3D

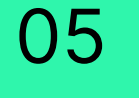

Analyze result

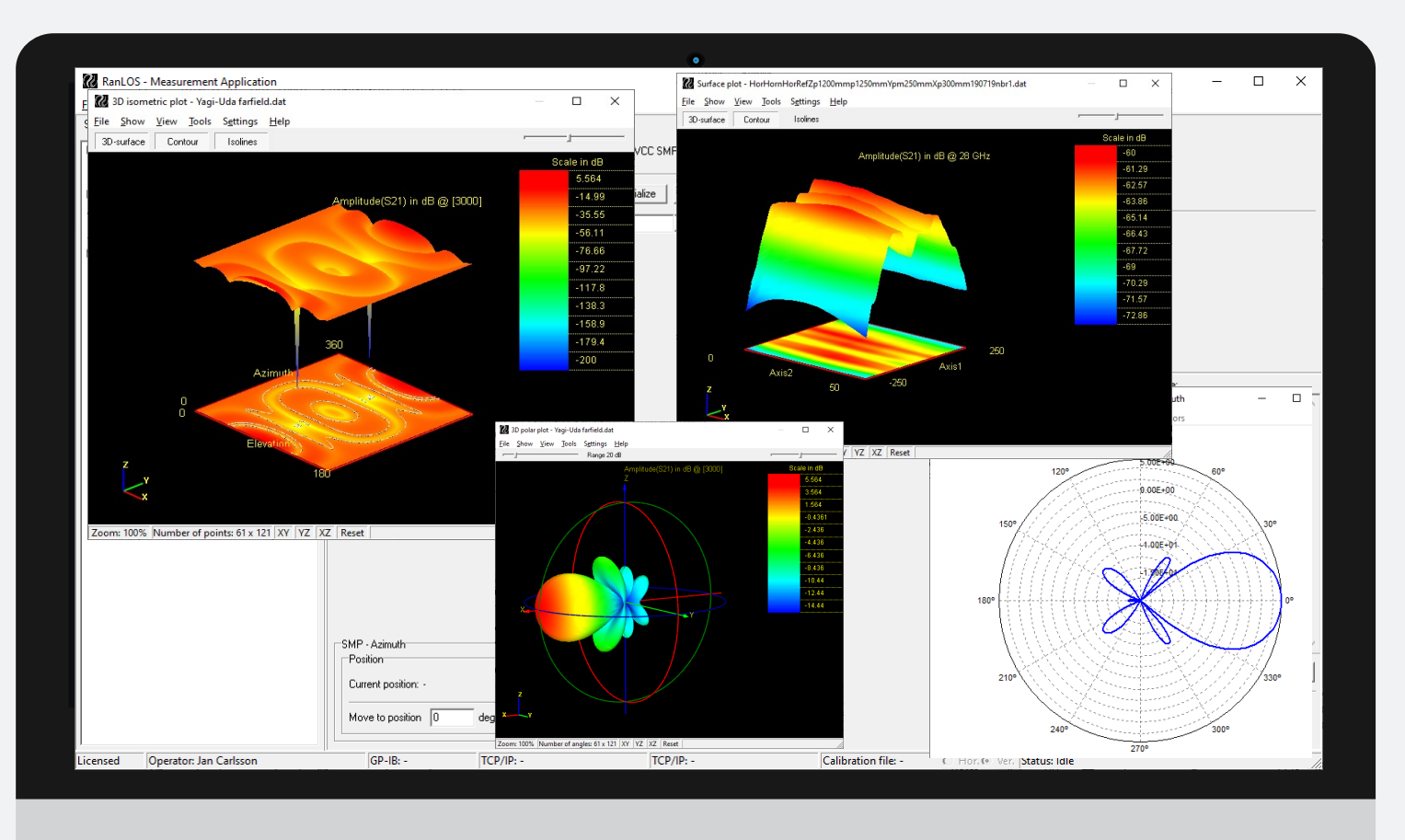

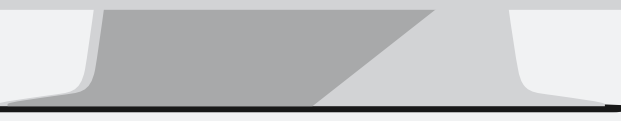

05

# N RANLOS

ranlos.com